## Pages /**…** / ElectricCommander QE

## Ignore Server and Passkey Mismatch

Created by Ken Thomas, last modified by Suresh Venkatesan on Jun 01, 2015

When testing a Commander upgrade on a test shadow system, the server host name and possibly the passkey will not match. The ectool command setDatabaseConfiguration does not work because it asks the server to ignore the mismatch after the server has already tried to connect to the database.

## You can pass in the values through *wrapper.conf.*

Note that if you ignore the passkey mismatch you will not be able to use credentials stored in the database.

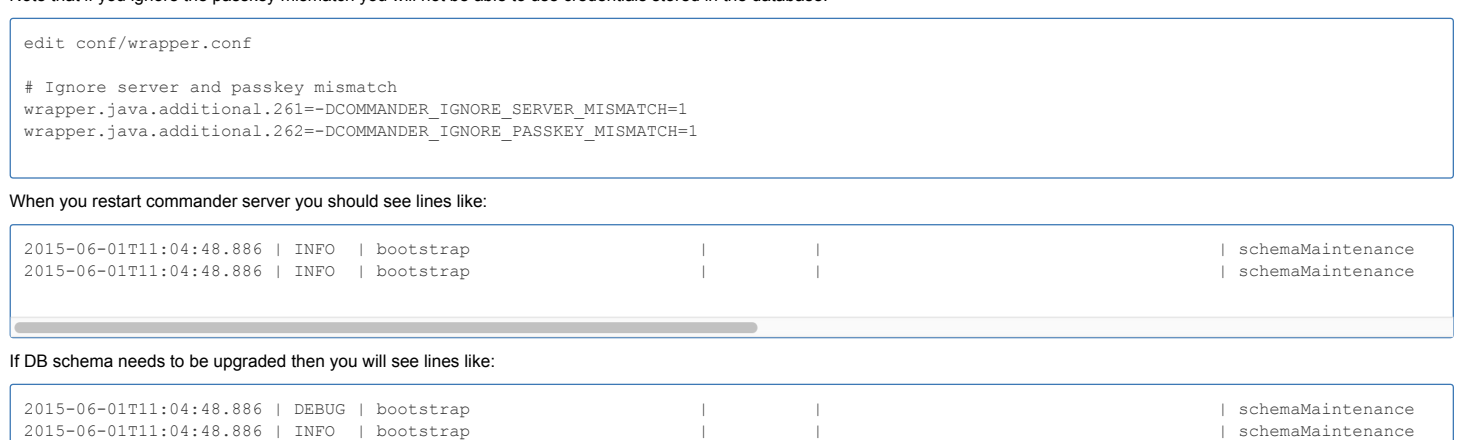

Sometimes the source commander may be on windows platform and if you use the DB copy and connect a linux commander the plugins directory (C:\ProgramData\Electric<br>Cloud\ElectricCommander∖plugins) cannot be reached as on li Then the commander may try to reinstall the plugins and this insert to DB will fail because the plugin version record already exists in DB.

## In that case do the following:

1. just comment off the following "installAndPromotePlugin(\$\_);" line from /opt/electriccloud/electriccommander/server/setup/60\_installBundledPlugins.pl as shown below and restart<br>commander.

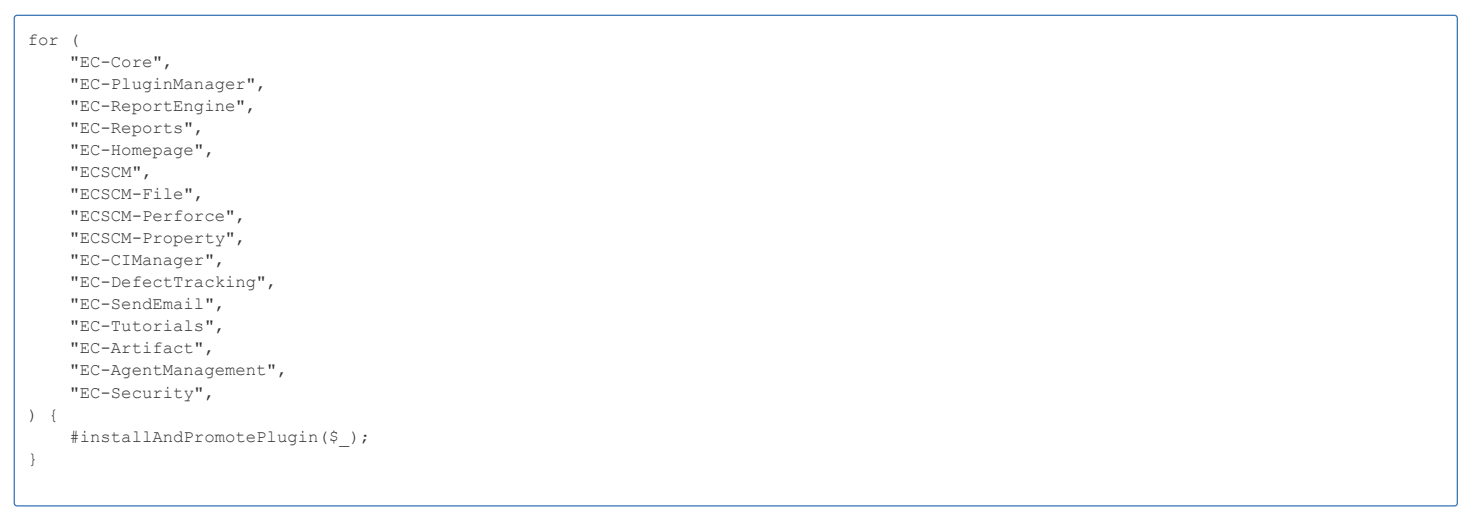

2. Once the commander is up you can change the " Plugins directory" in "Edit Server Settings" page in "Administration > Server > Settings ( in top left of the UI page). The Link to "Edit Server Settings" page is: https://commanderwebserver/commander/link/editSettings?<br>formType=%2Fserver%2Fec\_customEditors%2Finternal%2FServer+Settings&title=Edit+Server+Settings&redirectTo=%2Fcommander%2Fli

3. I changed " Plugins directory" from "C:/ProgramData/Electric Cloud/ElectricCommander/plugins" to "/opt/electriccloud/electriccommander/plugins".

4. Now uncomment the "installAndPromotePlugin(\$\_);" line from /opt/electriccloud/electriccommander/server/setup/60\_installBundledPlugins.pl and restart the commander server (

whenever you get a chance ) .

Like Be the first to like this

wrapper